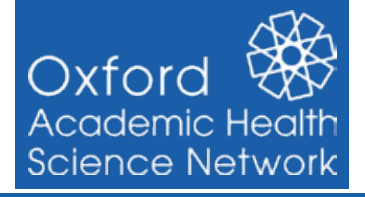

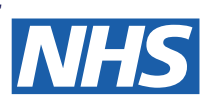

This guide provides step by step instructions to support **importing the Oxford AHSN Adult Asthma Structured Medication Review (SMR)Template** into EMIS Web

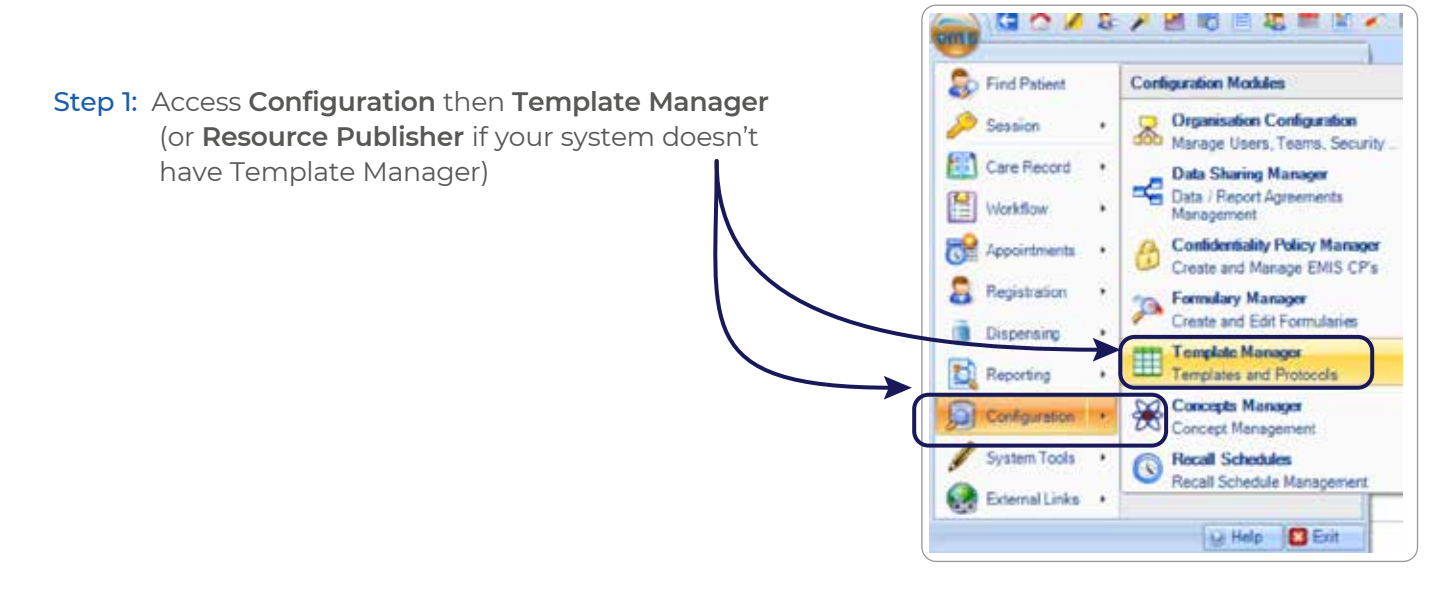

Step 2: **Create** a new folder or **Select and highlight** an existing **folder** where you want to save your template.

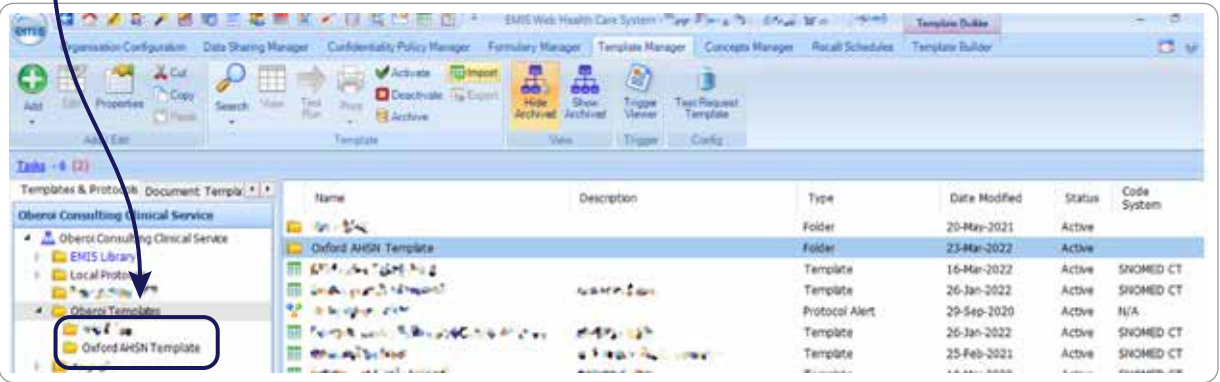

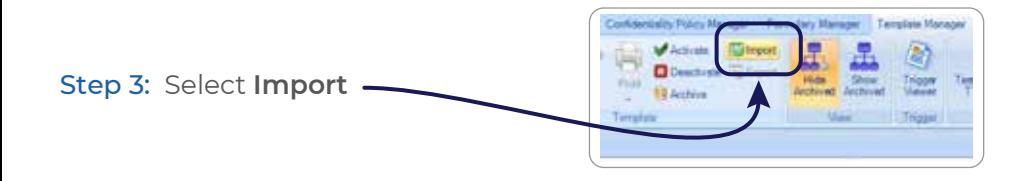

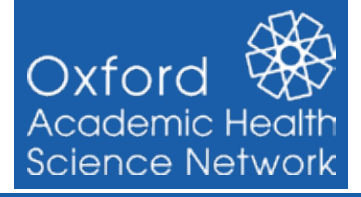

**EMIS Web:** *Importing the Oxford AHSN Adult Asthma Structured Medication Review (SMR) Template*

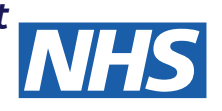

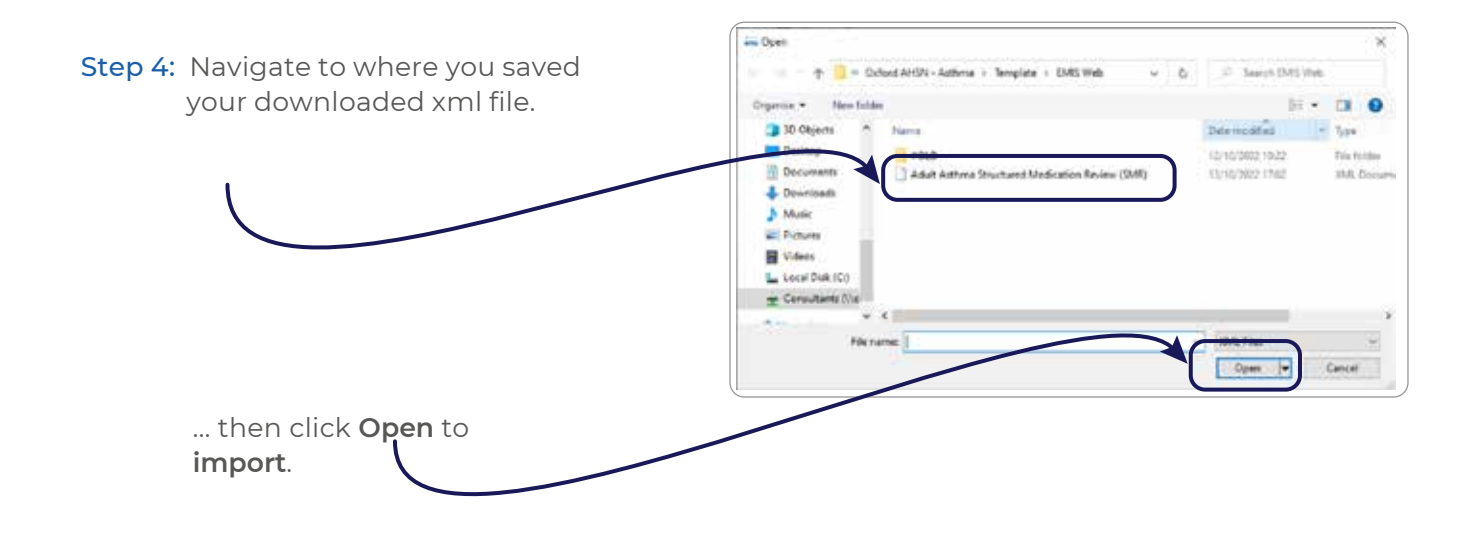

Step 5: Your **template** will then be installed into EMIS Web and be **ready to use**.

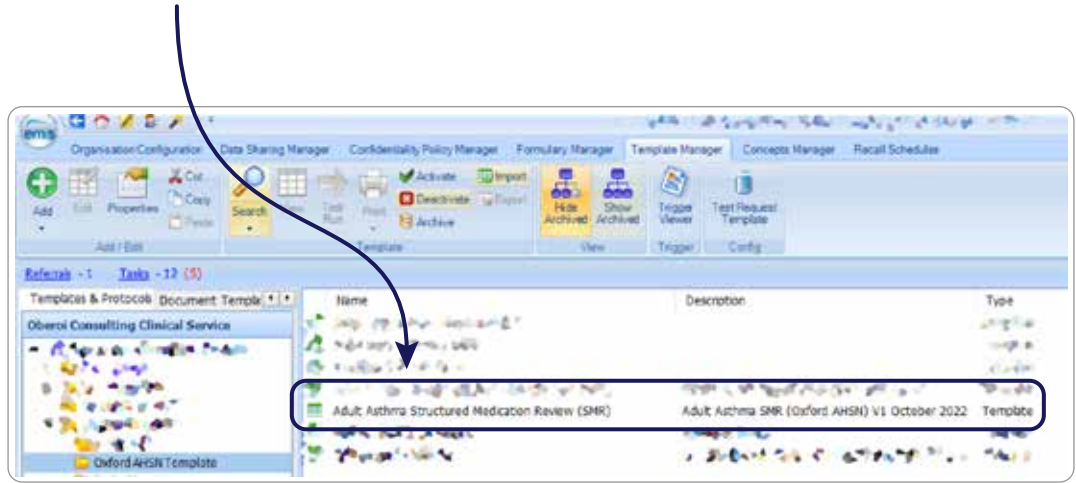